per iniziare devo disegnare un arco su AutoCad e lo importo poi su SAP

Creo un nuovo layer , perché quello originale non si legge in SAP.

disegno un cerchio, con diametro 60. Dopo elimino la semisfera di sotto con

l'aiuto di una linea orizzontale. Devo trovare anche il punto centrale

della semisfera rimasta, e alla fine devo girare l'arco di 90° nello spazio verso l'asse Z. 

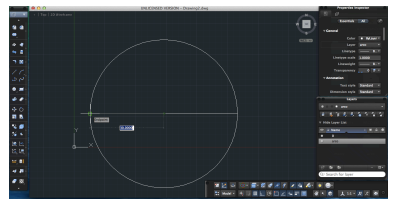

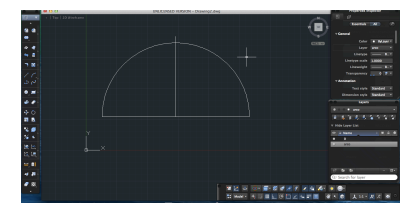